# CINAHL

*CINAHL®* is dé informatiebron voor professionals op het gebied van verpleegkunde en paramedische zorg. De databank geeft snel en eenvoudig toegang tot gerenommeerde tijdschriften over onderwerpen als verpleegkunde, biogeneeskunde, alternatieve / complementaire geneeskunde, consumentengezondheid en 17 paramedische disciplines.

*CINAHL* biedt tevens toegang tot boeken over gezondheidszorg, verpleegkundige proefschriften, geselecteerde congresverslagen, praktijkstandaarden, audiovisuele middelen en boekhoofdstukken.

## Kenmerken:

- De gebruiksvriendelijke interface biedt zowel simpele als geavanceerde zoekmogelijkheden en bevat zoekbare geciteerde referenties
- *CINAHL* Headings helpen u op effectieve wijze naar informatie te zoeken; de structuur van de Medical Subject Headings (MeSH) van de National Library of Medicine wordt hierbij gevolgd
- In uw persoonlijke mappen kunt u belangrijke content of favoriete artikelen opslaan

**EBSCO** 

• Bevat auteursaffiliaties

## CINAHL

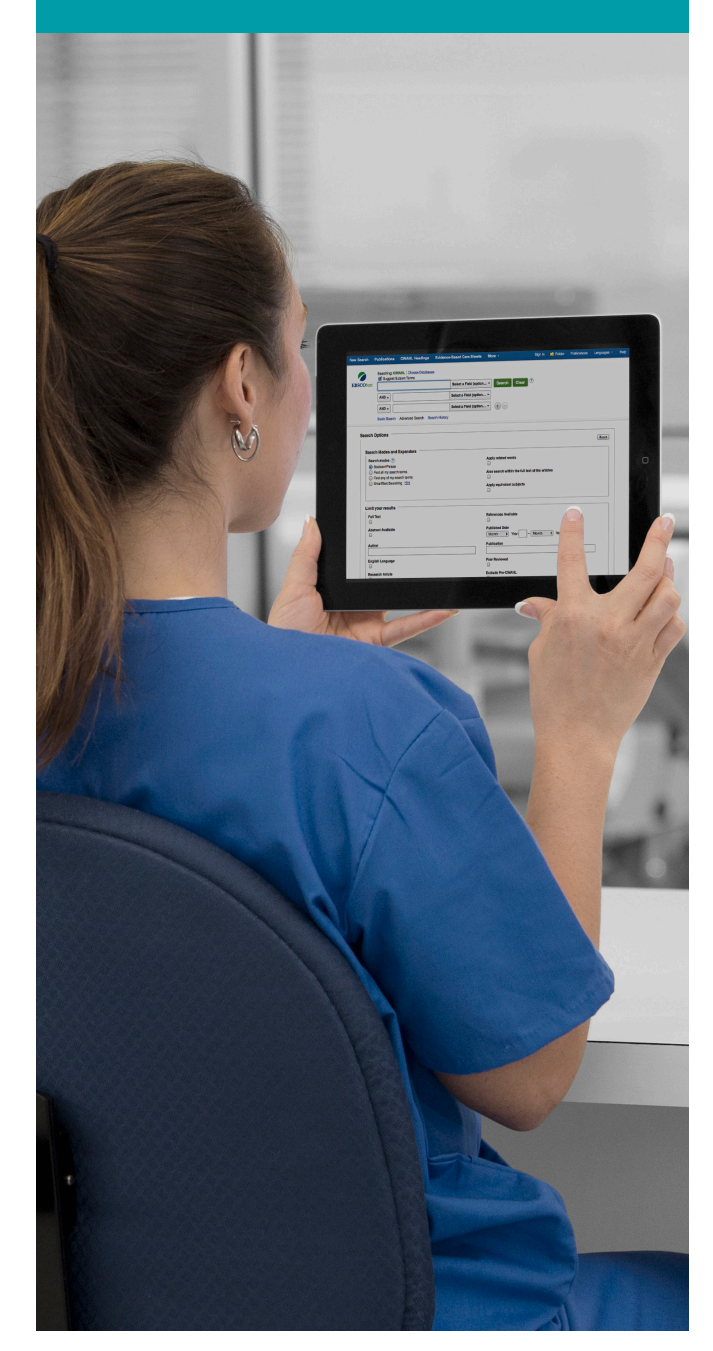

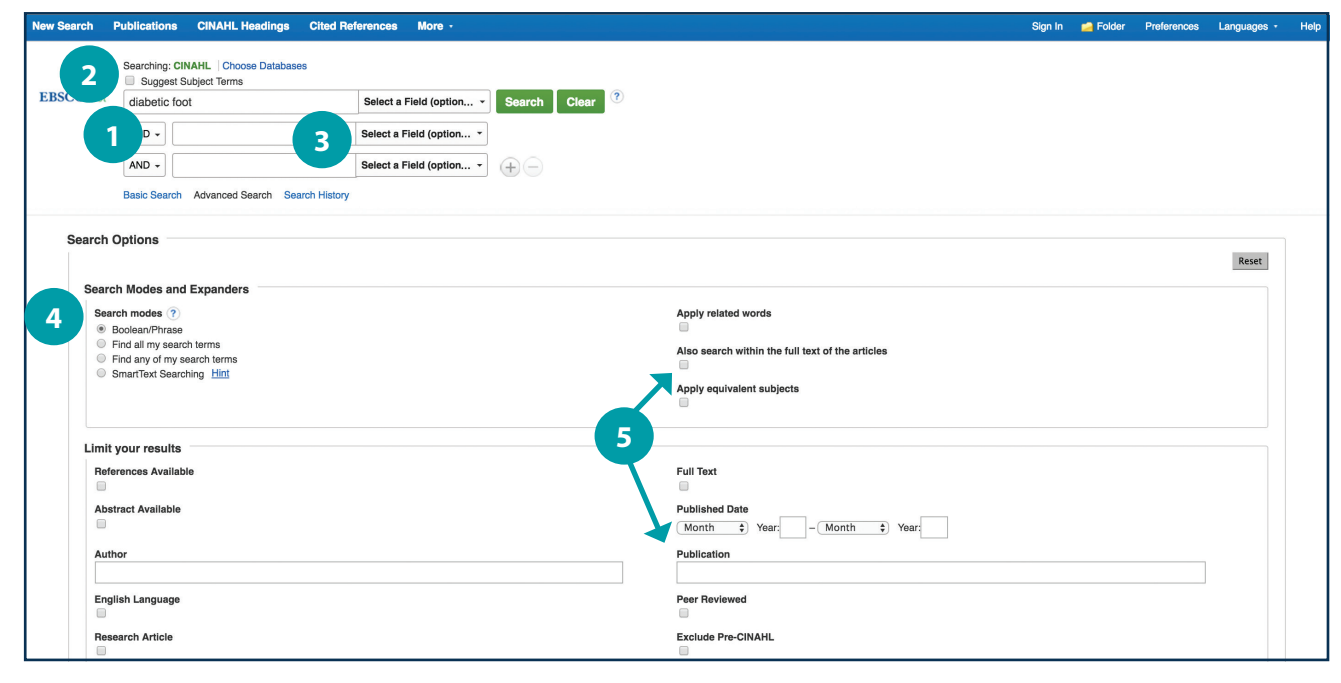

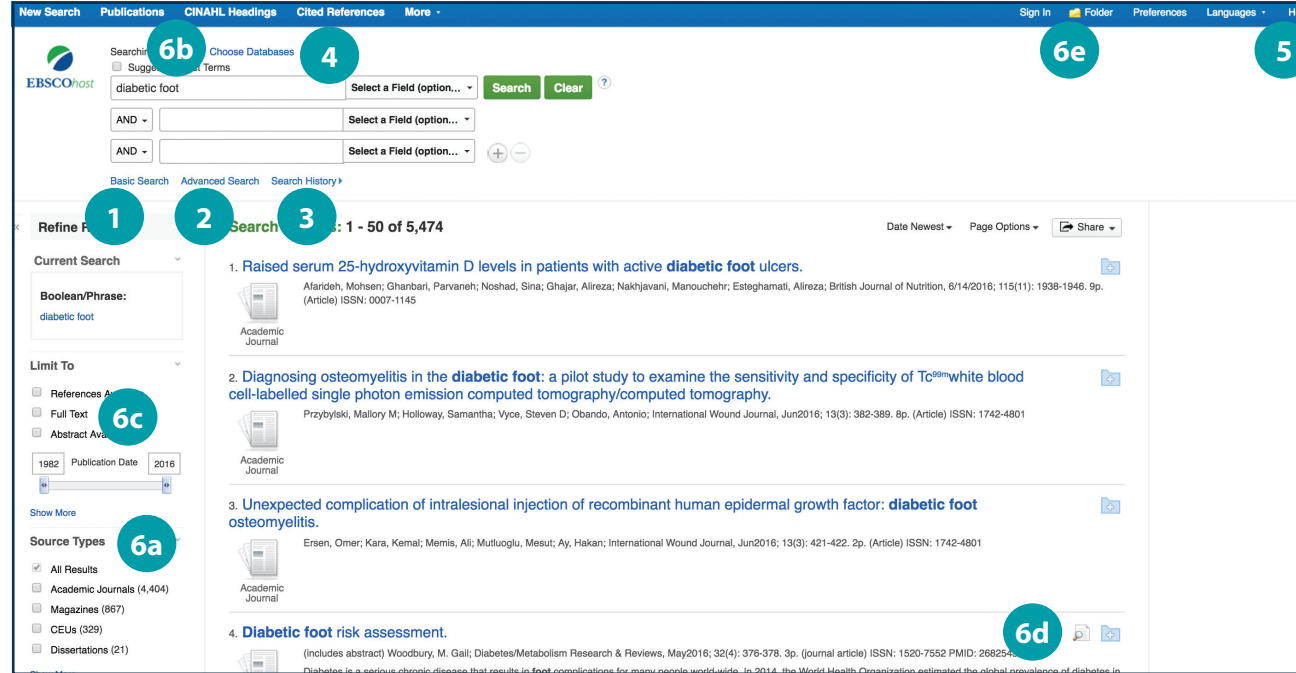

### *Zoeken in CINAHL*

Zoek op kernwoord

Vul een kernwoord of zin in om te zoeken

#### Onderwerptermen  $\overline{2}$

Zoek naar passende CINAHL-onderwerptermen

### Zoek op specifieke velden

- Auteur, of gebruik 'AU' gevolgd door de achternaam en eerste initiaal van de auteur
- Titel, of gebruik 'TI' gevolgd door (een deel van) de titel
- Overige velden, bijvoorbeeld uittreksel, auteursaffiliaties, etc.
- Pas zoekmodi en resultaatuitbreiders toe

#### Selecteer een limiter  $\overline{5}$

Hiermee kunt u resultaten beperken tot bijvoorbeeld onderzoeken, evidence-based informatie, specifieke leeftijdscategorieën etc.

## *Navigeren op de resultatenpagina*

- 12234566<br>
1223456 Eenvoudig zoeken  $\blacksquare$ Wissel van geavanceerd zoeken naar de basiszoekmodus
- Geavanceerd zoeken  $\overline{2}$ Wissel van de basiszoekmodus naar geavanceerd zoeken
- Zoekgeschiedenis 30

Toon of verberg de zoekgeschiedenis of maak attenderingen aan

Selecteer databanken

Pas aan in welke databanken gezocht wordt of voeg databanken toe aan de te doorzoeken bronnenlijst

#### Help -5.

Geeft toegang tot een online gebruikershandleiding met stapsgewijze instructies

- Overige functionaliteiten
	- a. Beperk zoekresultaten op brontype
	- b. Verfijn zoekresultaten aan de hand van zoekopties of *CINAHL*-onderwerpcategorieën
	- c. Beperk resultaten tot de beschikbare full-text
	- d. Bekijk een preview van het uittreksel door over het vergrootglasicoon te gaan
	- e. Gebruik de EBSCO*host-*folder om meer resultaten in één keer te printen, op te slaan of te mailen